**Step 1 :: Click on URL<https://iums.kuk.ac.in/login.htm>& login with your Email/Password.**

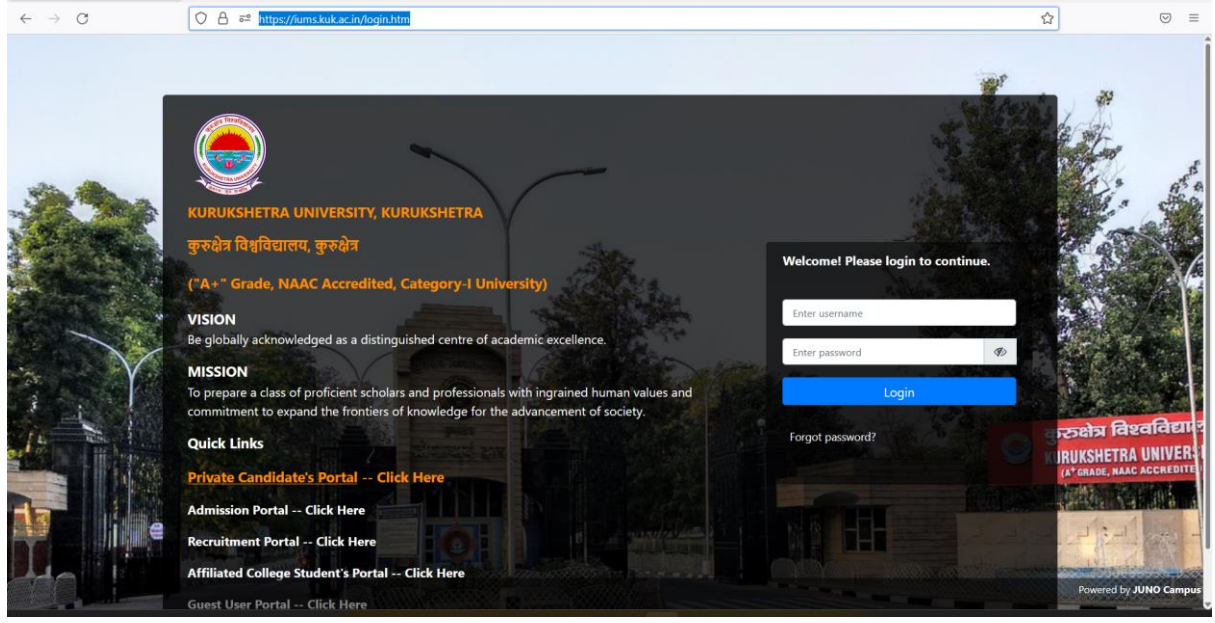

## **Step 2 :: Click on Fees.**

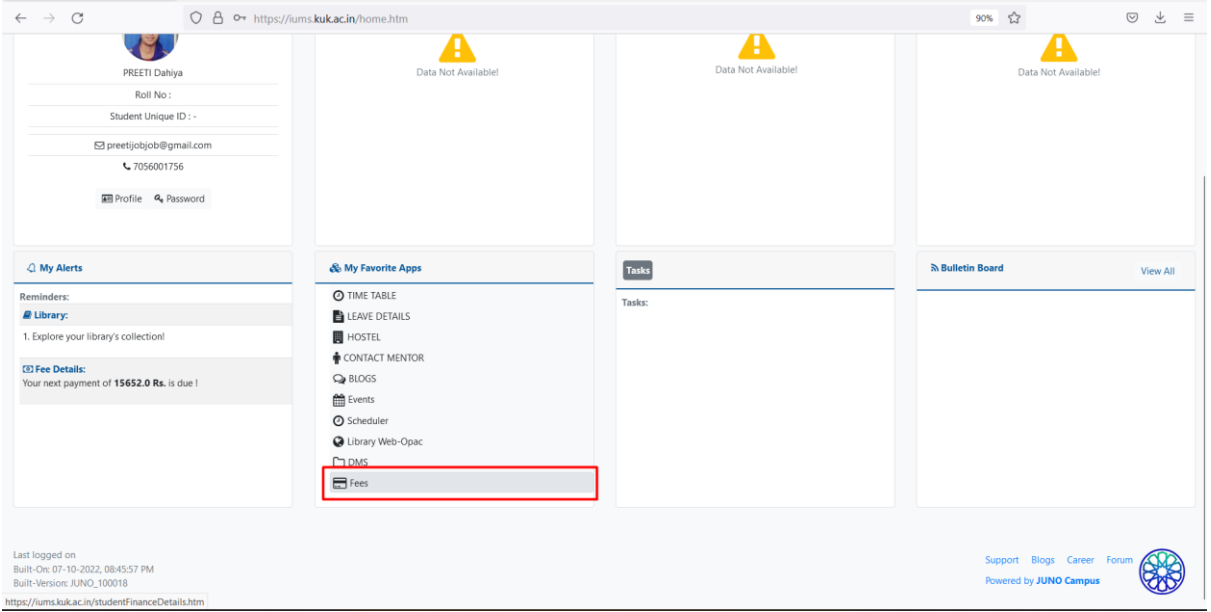

## **Step 3 :: Select Hostel Fees.**

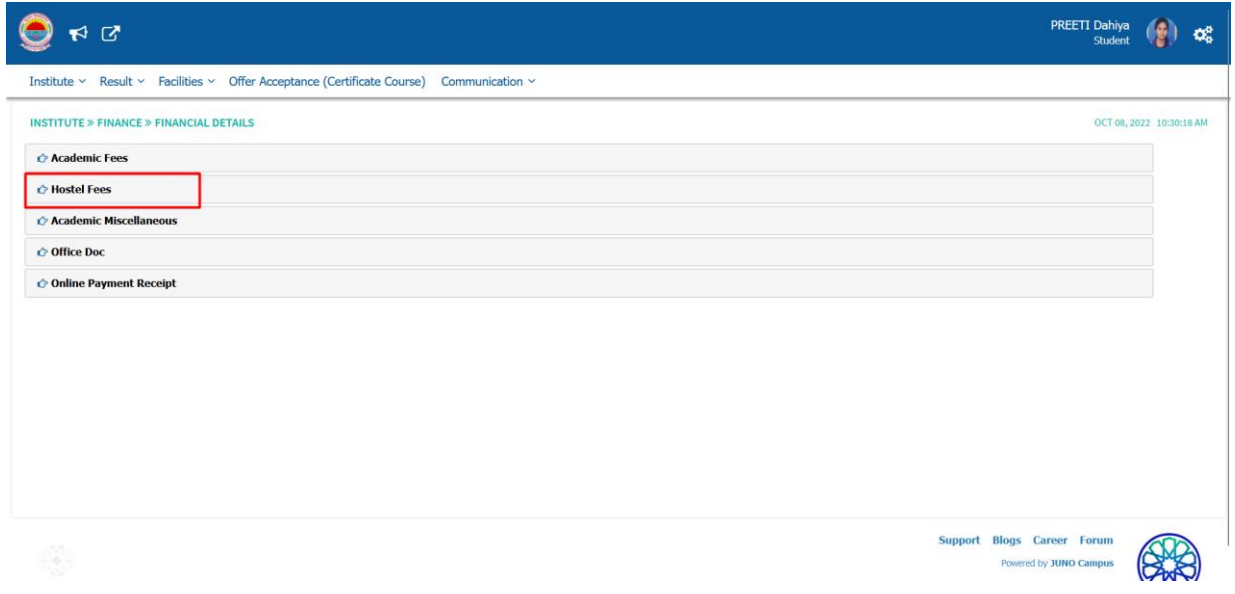

## **Step 4 :: Click on Declaration Checkbox.**

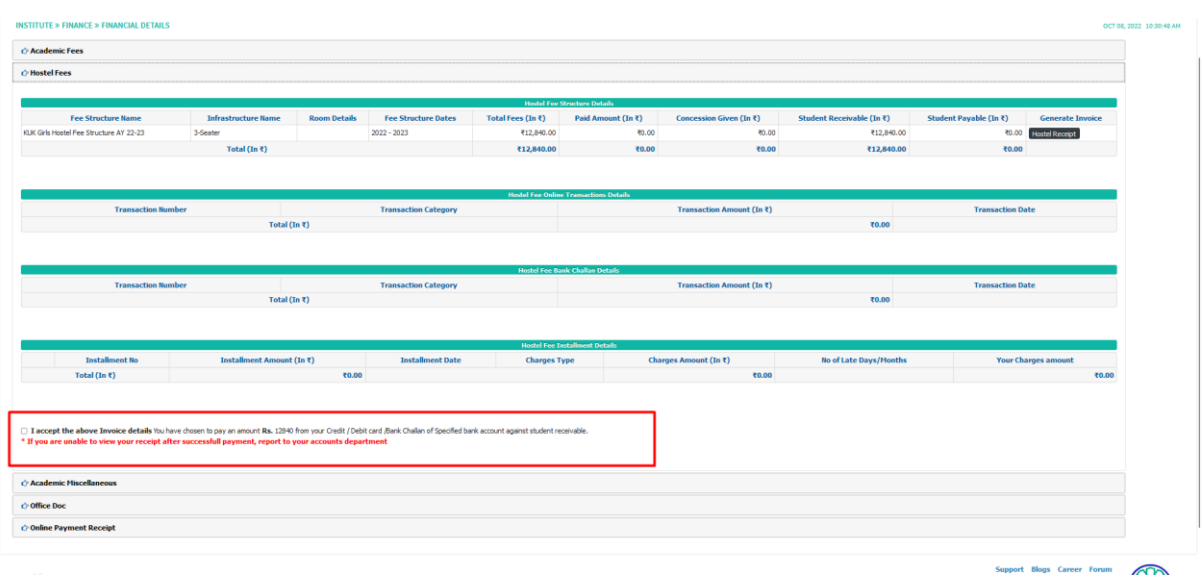